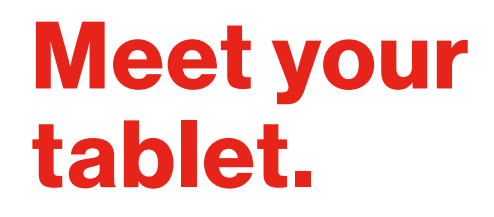

verizon<sup>V</sup>

### Para la versión en español, visite VerizonWireless.com/Support

ASUS ZenPad Z10

### About your tablet

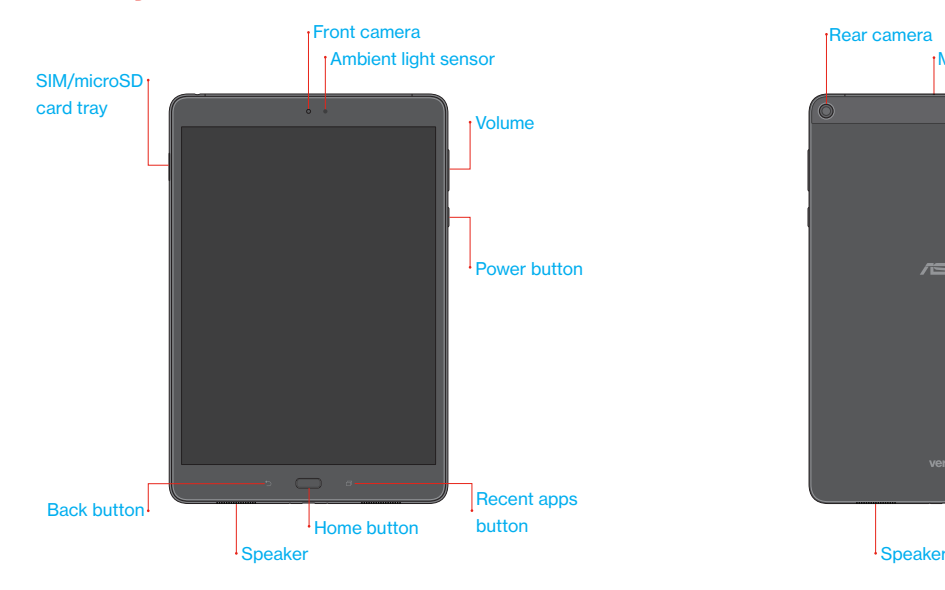

Speaker/ Headset port

Microphone

 $\overline{SUS}$ 

USB Type-C port

Not all features, apps or services may be available with your plan, device, operating system and software version.

Please contact your wireless service provider for more information.

NOTE: Devices and software are constantly evolving—the screen images and icons you see here are for reference only.

# Setting up your tablet

Your tablet already has a SIM card installed.

#### Optional: Insert the microSD card

- 1. With the tablet facing up, insert the pin into the SIM/microSD tray eject hole on the side to remove the tray.
- 2. Place the microSD card on the tray (as shown) with the gold contacts facing down.
- 3. Insert the tray until it is securely in place.

NOTE: The microSD card is sold separately.

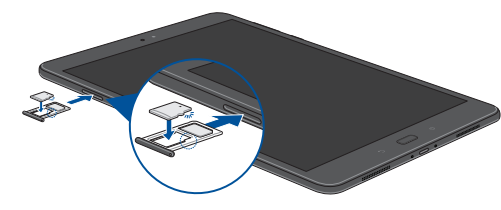

### Charge your tablet

Before turning on your tablet, charge it fully.

- Connect the USB Type-C cable to the AC power adapter.
- 2. Plug the AC power adapter into an electrical outlet.
- 3. Connect the USB Type-C cable to your tablet.

WARNING: Only use approved chargers with your device. Incompatible chargers or tampering with the charger port could damage your device and void the warranty.

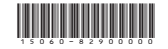

15060-82900000 E11730 First Edition / June 2016

# Using your tablet

### Turning your tablet on/off

To turn your tablet on, press and hold the **Power** button. To turn your tablet off, press and hold the **Power** button. Then tap Power off > OK.

#### Locking/unlocking the screen

To turn on your screen, press the **Power** button. Then swipe upwards on the screen to unlock it.

To turn off your screen and prevent accidental key presses, press the Power button.

### Activating your tablet

To activate your tablet to use the internet on Verizon's 4G LTE network, just turn on your tablet and follow the onscreen instructions.

NOTE: Subject to specific terms of use. For coverage details, visit VerizonWireless.com/CoverageLocator.

## Learning more

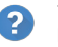

⋿

The Help app gives you tips, videos and other information on how to use your tablet, including:

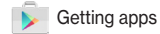

Taking photos

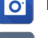

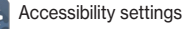

Visit VerizonWireless.com/Support

Download a User Guide from VerizonWireless.com/Support

# Managing your account

### My Verizon Mobile app

Manage your account, track your usage, edit account information, pay your bill and more.

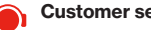

Customer service

Call 1.800.922.0204

Twitter @VZWSupport

# Additional information

#### Your wireless device and third-party services

Verizon Wireless is the mobile carrier associated with this wireless device, but many services and features offered through this are provided by or in conjunction with third parties. Verizon Wireless is not responsible for your use of this device or any non-Verizon Wireless applications, services and products, including any personal information you choose to use, submit or share with others. Specific third-party terms and conditions, terms of use and privacy policies apply. Please review carefully all applicable terms, conditions and policies prior to using this wireless device and any associated application, product or service.